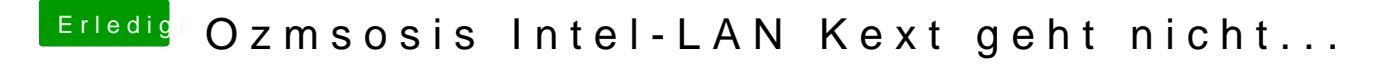

Beitrag von al6042 vom 6. August 2017, 21:49

Das Bild bringt mir nix... nutze bitte die Schaltfläche "Export as Defaults.plist", welche die Daten in den Desktop in den Ordner "Ozmosis" extrahiert. Diese Datei postest du Dbaitte ea a hsang